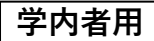

データベース(本学所属者向サービス) - <sup>3</sup> **学内者用** 図書館の使い方・探し方

JDreamⅢ(ジェイドリームスリー)の使い方

大同大学図書館 VIDO UNIVERSITY LIB 2024 年 3 月 22 日発行

『JDreamⅢ』<sup>1</sup>は、日本最大の科学技術文献データベースです。学内 LAN に接続され たパソコンより利用できます。

1.本学図書館ホームページの検索窓下にある『JDreamⅢ』タブを選択します。

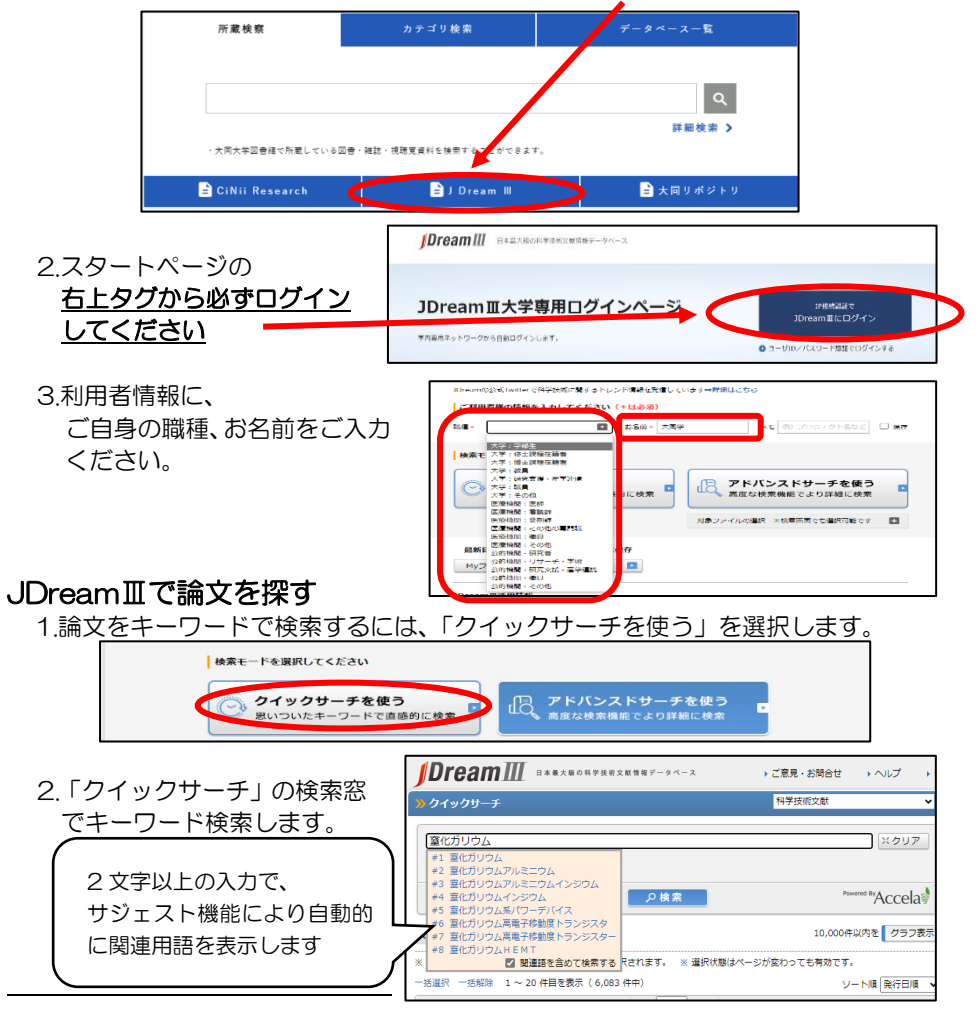

1 利用方法の詳細は、「IDreamIIIポケットガイド」 [https://jdream3.com/guide/catalog/document/jd\\_pocket\\_guide.pdf](https://jdream3.com/guide/catalog/document/jd_pocket_guide.pdf) 、 [「マンガでわかる文献調査」](https://jdream3.com/jd-room/manga/)<https://jdream3.com/jd-room/manga/> を参照ください。

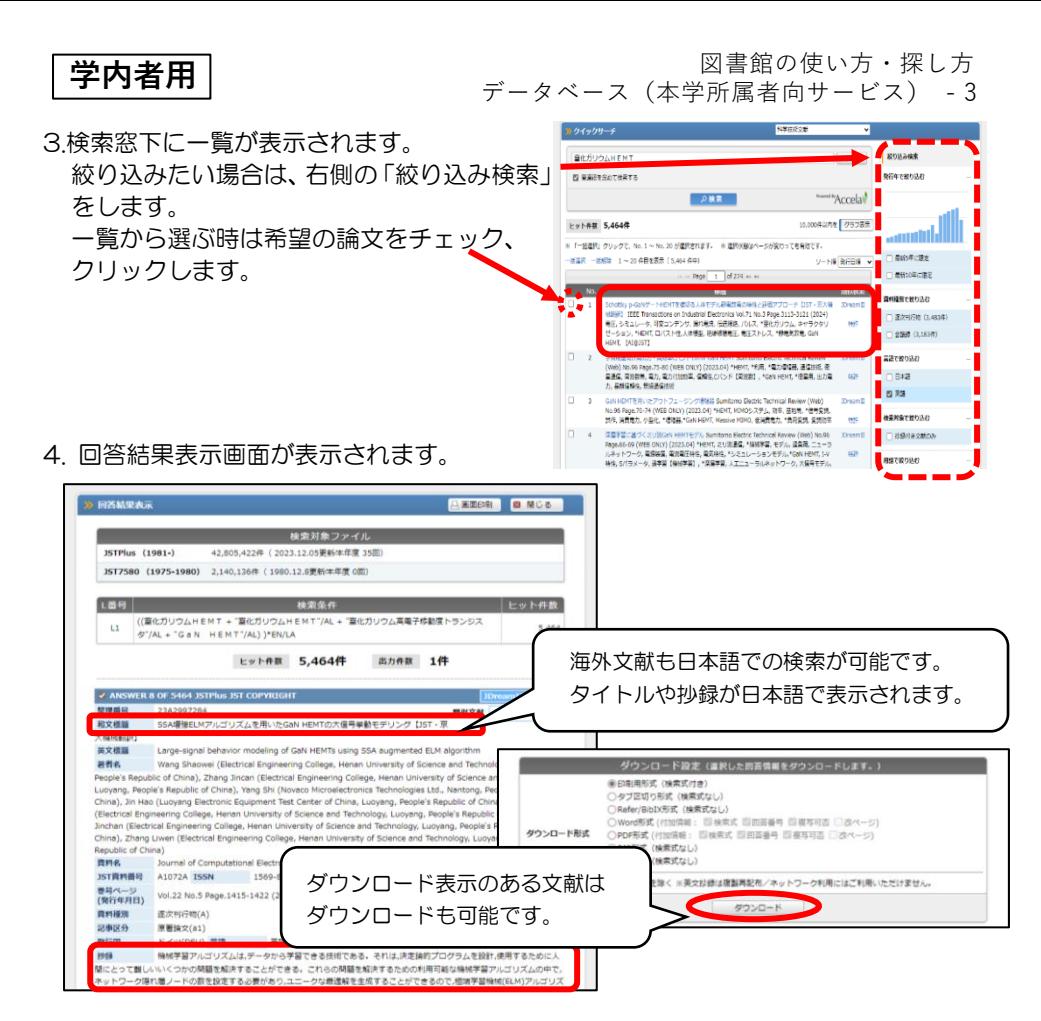

5.論文の本文を文献複写する時は、大同大学図書館で所蔵しているか、OPAC で検索して ください。

所蔵している場合は自分で複写してください。 所蔵がない場合は、マイライブラリの「各種申し込み」の「他館への文献の複写を依頼」 を選び、必要事項を入力して送信して申し込んでください。

※「JDreamIII 複写申込」(有料)をご希望の場合 各自にて利用登録が必要です(利用は別料金) ダウンロード設定(選択した回答情報をダウンロードします。) ● 印刷用形式(検索式付き)<br>○ タブ区切り形式(検索式なし)<br>○ Bofor/Bibix形式(検索式なし) 回答結果表示の欄外に、「JDreamIII 複写申込」の ) Refer/BibIX形式(検索<br>)Word形式 (付加情報:<br>) PDF形式 (付加情報:<br>) RIS形式(検索式なし)<br>) BIB形式(検索式なし) ボタンがあります。 **CONSUM SERVICE** ■ 国格未式 国同答系書 国複写可否 ■ 政ページ 依頼後、利用登録者へ個別に請求書が届きます。 .<br>|英文抄録を除く ※英文抄録は複製再配布/ネットワーク利用にはご利用いただけません。

個人または個人研究費での支払いとなりますの でご了承ください。

 $\qquad \qquad \#2\mathcal{D}=\mathcal{B}$ 「<br>「マレた四首情報を複写します。 ※ 別途料金が掛かります。)

JDream 言復写中込